# mon Langen

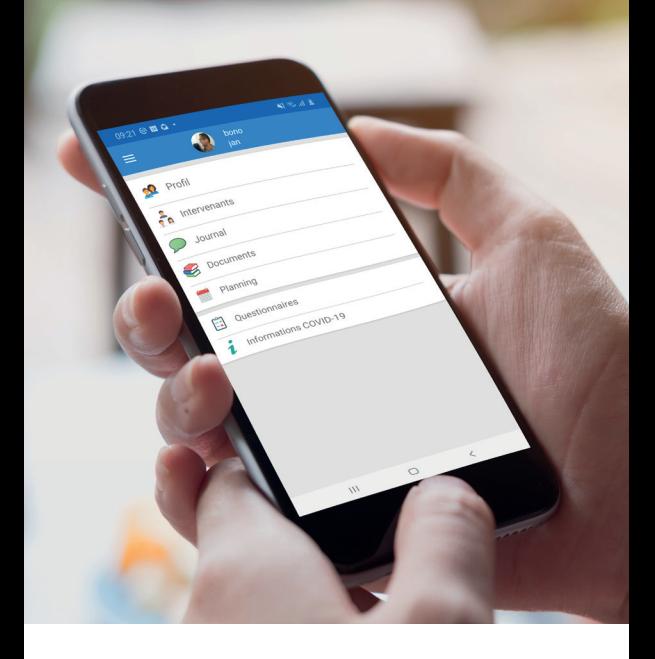

Mon application pour mieux **connaître** et **maîtriser** mon **PARCOURS de santé**

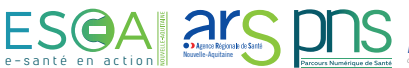

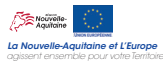

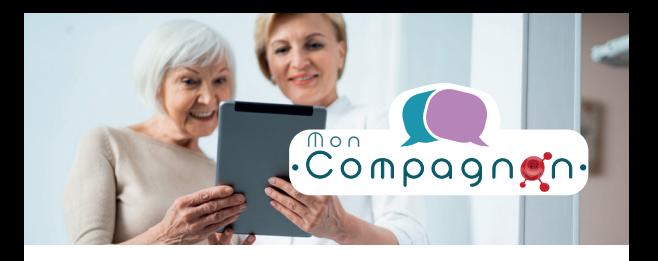

**Qu'est-ce que** Mon Compagnon ?

Mon application santé est **facile d'utilisation** et ergonomique. Elle vous est proposée et activée par votre professionnel de santé qui vous prend en charge. Elle vous permet de :

- **>** mieux connaître les **professionnels qui me prennent en charge**
- **communiquer** et **partager** des données **>** de santé avec les professionnels de ma prise en charge **en toute sécurité**, et en respectant les règles de confidentialité et mes droits d'accès, de rectification et d'opposition

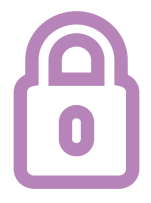

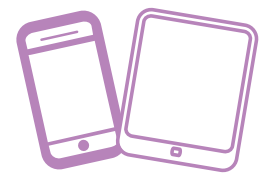

Hébergement agréé donné de santé (HDS)

Accessible en mobilité sur smartphone et tablette **\*** 

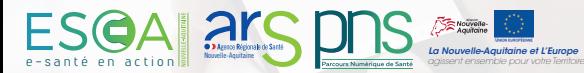

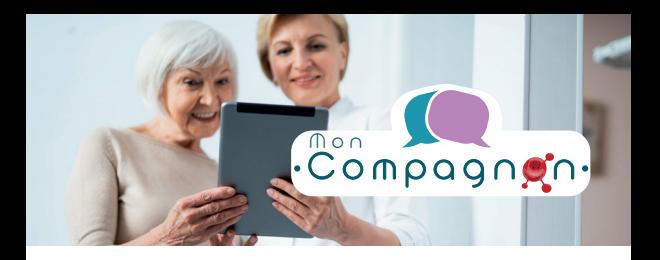

**Quelles sont les bonnes pratiques**  d'utilisation de Mon Compagnon ?

**>** Mon Compagnon ne traite pas les urgences, vous **devez continuer à appeler le centre 15 dans ces cas là**

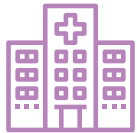

Mon Compagnon ne **permet pas de faire > une consultation ou un diagnostic**, vous devez continuer à prendre RDV avec votre professionnel ou l'appeler

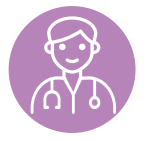

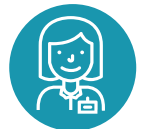

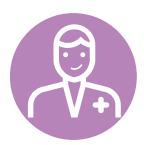

Votre **Professionnel traitera vos messages >uniquement pendant ses jours et heures ouvrés de consultation**. Si c'est urgent, appelez le Centre 15

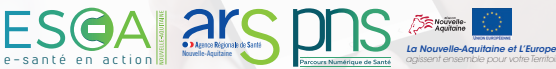

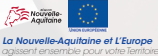

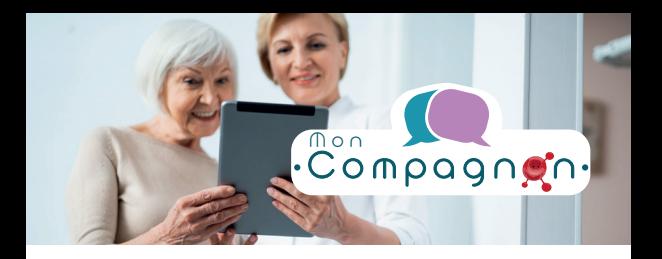

#### **Comment installer**

Mon compagnon sur ma tablette ou mon téléphone ?

Depuis votre téléphone mobile ou votre tablette, allez sur votre *1*

Play Store (Google)

App Store (Apple)

*2* Dans la loupe de recherche, tapez le mot '**Globule**'

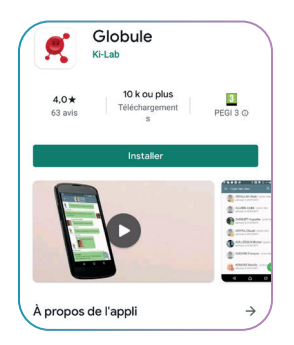

*3* Cliquez sur **Installer** l'application

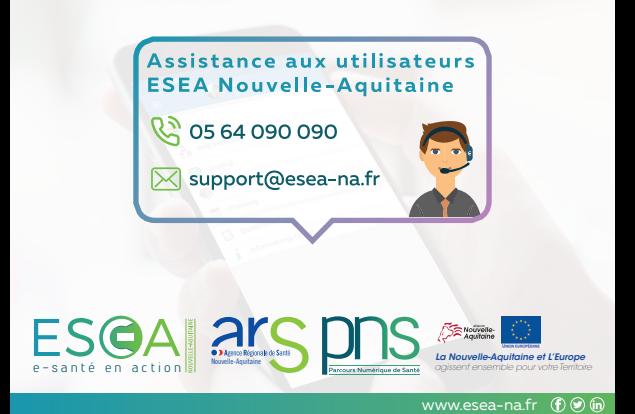

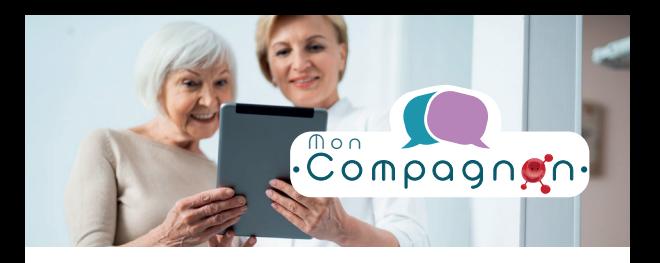

# **Comment accéder**

#### à Mon compagnon ?

*Lors de ma consultation, mon professionnel de santé me remet un QR code que je scanne afin d'accéder à l'application.*

*1* **Ouvrez** votre application Globule qui va vous demander de scanner une invitation/QR Code

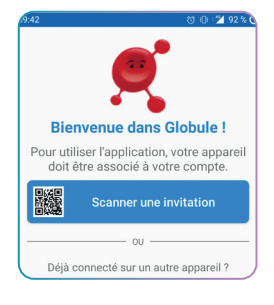

*2* **Scannez le QR Code** que votre professionnel vous donne.

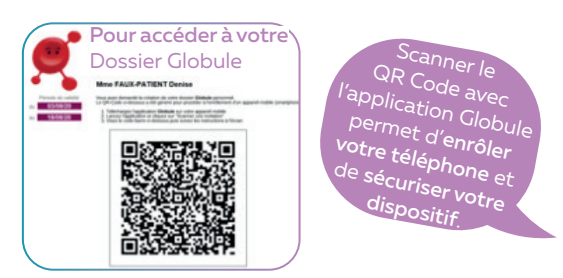

*34* **Créez votre digicode personnalisé (code confidentiel) à 4 chiffres** qui vous permettra d'accéder à l'application Globule à chaque fois que vous l'ouvrirez.

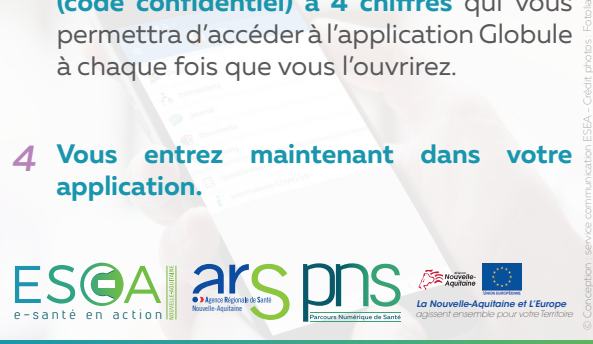

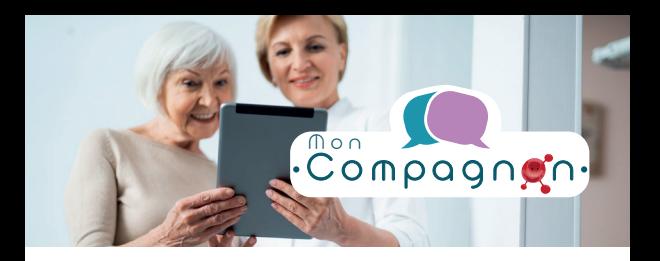

# **Quels sont les services proposés**

par Mon Compagnon ?

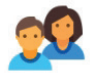

**Profil** : voir vos données personnelles, nom, prénom, adresse... ces informations sont uniquement accessibles en lecture seule pour l'instant.

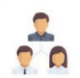

**Intervenants** : accédez à la liste des professionnels qui suivent votre parcours de santé, ainsi que leurs coordonnées. Ces informations sont uniquement accessibles en lecture seule pour l'instant.

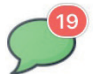

**Journal** : échangez facilement avec vos professionnels sous forme de sms sécurisés.

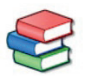

**Documents** : consultez les documents que vos professionnels ont partagé avec vous. Vous pouvez également partager des documents avec eux.

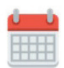

**Planning** : retrouvez vos rendez-vous de santé inscrits par vos professionnels (RDV médicaux ou à domicile : infirmier, portage de repas...). Vous pouvez également ajouter des RDV médicaux ou renseignez vos vacances, par exemple. Par respect pour vos professionnels, nous vous demandons de ne pas modifier les RDV qu'ils ont ajouté dans le cadre de votre prise en charge.

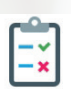

**Questionnaires** : possibilité de remplir le questionnaire d'auto-surveillance du COVID-19. Vous pouvez consulter les évaluations saisies et en ajouter de nouvelles.

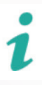

**Informations COVID-19** : accédez au site internet du gouvernement pour avoir toutes les informations et actualités

e - s a n té en a c t i o n **Nouvelle-Aquitaine Nouvelle-Aquitaine** et L'Europe<br> **La Nouvelle-Aquitaine** et L'Europe

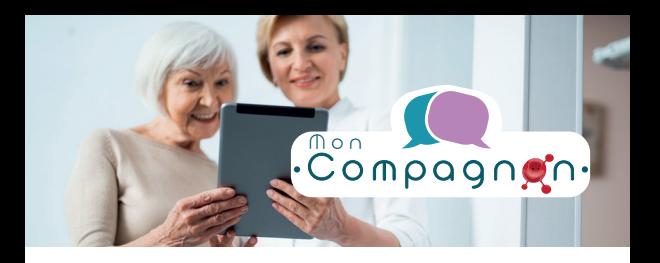

# **Avec qui je partage**

mes informations ?

Vous êtes pris en charge par plusieurs professionnels qui ont un **accès à votre dossier**  et ainsi **communiquent ensemble** sur votre parcours de santé, par exemple :

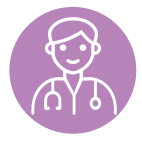

médecin traitant

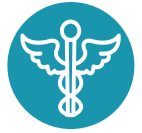

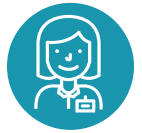

médecin spécialiste

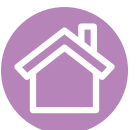

pharmacie structure à domicile

e - s a n té en a c t i o n **is a numeral de la numeral de la nouvelle-Aquitaine** et L'Europe<br> **Execute Aquitaine** *Calissent* ensemble pour vorte l'ention

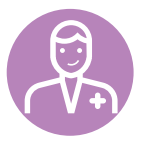

infirmier

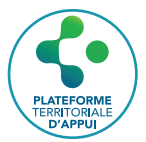

plateforme territoriale d'appui

Votre Compagnon de santé vous permet aussi de **partager des informations strictement nécessaires ou importantes** pour votre prise en charge avec les professionnels qui vous suivent et uniquement ceux qui sont identifiés dans l'onglet «Intervenants».

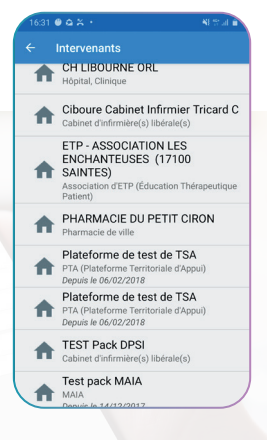

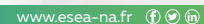

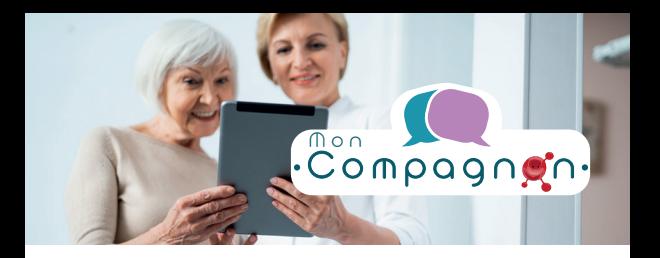

## **Avec qui je partage**

mes informations ?

Lorsque vous aurez envie de partager une donnée pertinente sur votre santé, vous devez vous poser la question suivante : Avec qui je partage cette information ?

- Avec tous les professionnels qui me **>** prennent en charge car cette information les intéresse tous ?
- Avec les médecins uniquement ou avec les médecins et les soignants (infirmiers, kinés, pharmaciens...) ? **>**
- Avec les médecins, les soignants et les **>** intervenants sociaux (infirmier, pharmacien, assistante sociale...) ?

**Cette notion est importante car elle vous sera demandée à chaque envoi de document ou note.**

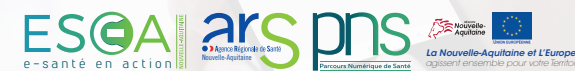

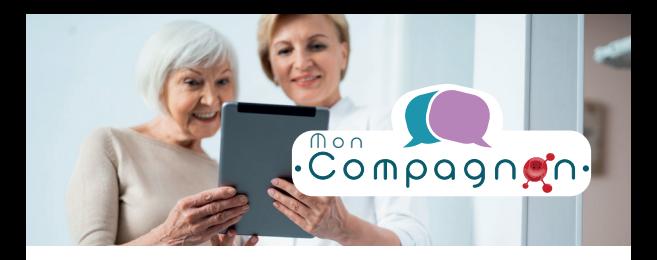

**En pratique**

comment rédiger une note ?

> Cliquez sur le Journal

> Cliquez sur le bouton

> Indiquez le type de note que vous souhaitez partager : photo ou texte

> Tapez votre texte et ensuite choisissez avec quels groupes de professionnels vous souhaitez partager cette information : tous les professionnels, les médecins et les soignants ou les médecins, les soignants et les intervenants sociaux ?

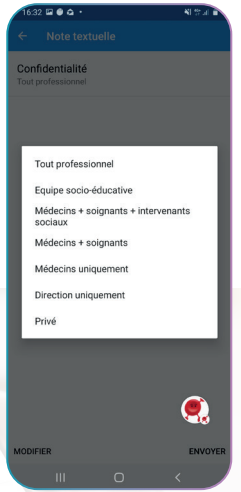

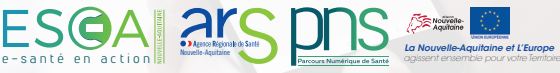

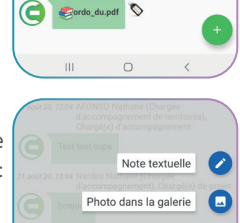

Prendre une photo

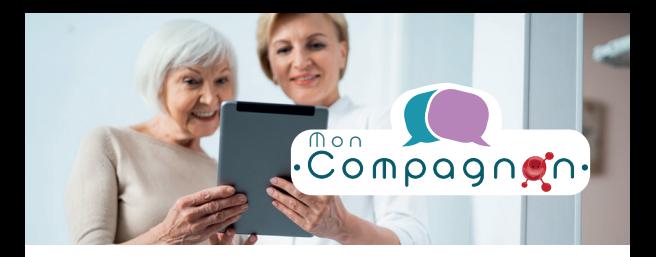

### **En pratique**

comment ajouter un document ?

> Allez dans Documents

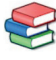

> Cliquez sur le bouton

> Indiquez le type de document que vous souhaitez partager : une photo ou scanner un document

> Choisissez avec quels groupes de professionnels vous souhaitez partager cette information

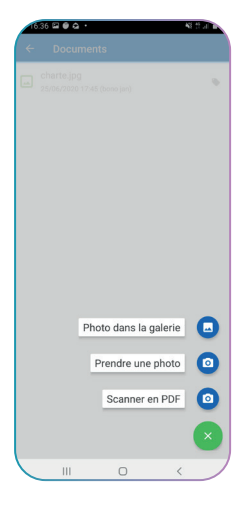

*Les mêmes actions vous seront demandées pour ajouter un RDV dans votre planning par exemple.*

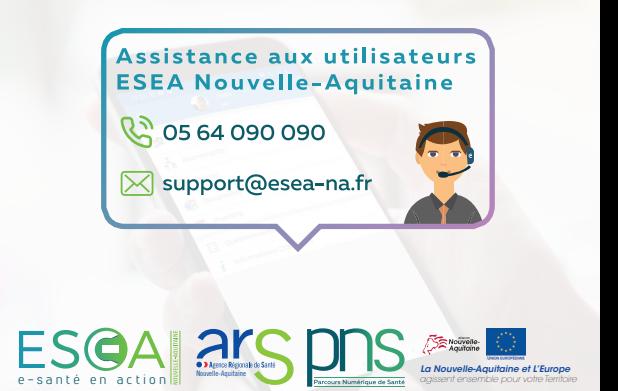

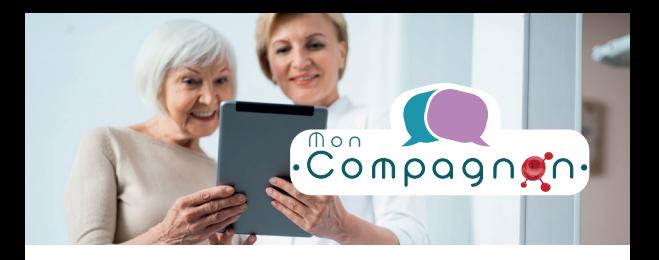

# **Mes droits**

en tant que patient

#### Votre Compagnon de Santé est hébergé chez un hébergeur agrée de données de santé.

Les informations contenues dans votre dossier sont uniquement utilisées par les professionnels qui vous suivent pour la bonne coordination de votre parcours de santé.

Ces informations sont conservées conformément à l'article R1112-7 du code de la santé publique.

Vous disposez d'un droit d'accès, de rectification, et d'un droit d'opposition.

Pour exercer vos droits, vous pouvez adresser votre demande par écrit, par email ou sur internet au Délégué à la Protection des Données (DPO) du GIP ESEA Nouvelle-Aquitaine :

180 rue Guillaume Leblanc, 33000 BORDEAUX dpo-paaco@esea-na.fr / www.esea-na.fr

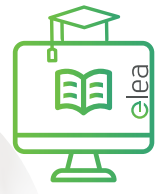

Vous souhaitez en apprendre plus sur nos services e-santé ?

Rendez-vous sur notre plateforme de formation FLFA

**elea.esea-na.fr**

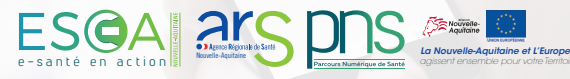

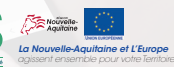

© Conception : service communication ESEA - Crédit photos : Fotolia